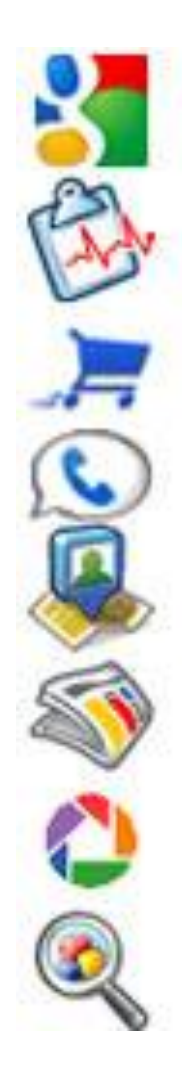

# Сервисы Google в образовании

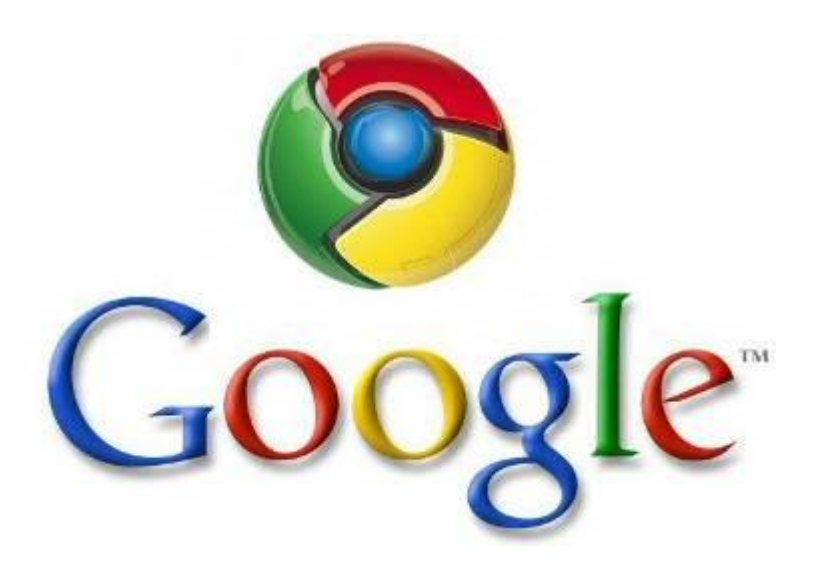

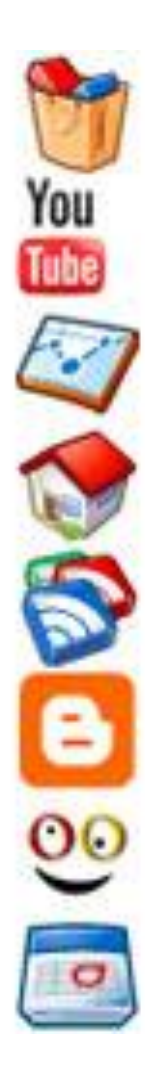

- 1. Бесплатность.
- доступны все базовые возможности;
- отсутствие ограничений на период использования;

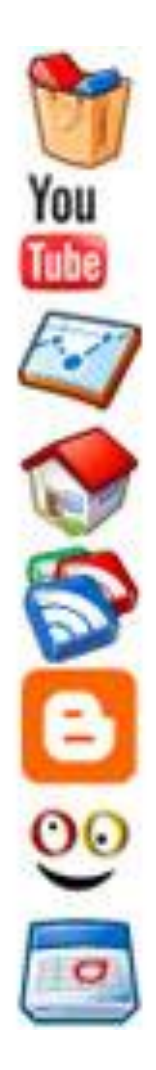

- 2. Один аккаунт все сервисы.
- регистрация требуется только единожды;
- новые сервисы можно подключать по мере необходимости;
- наличие и настройка персонального организатора всех сервисов iGoogle.

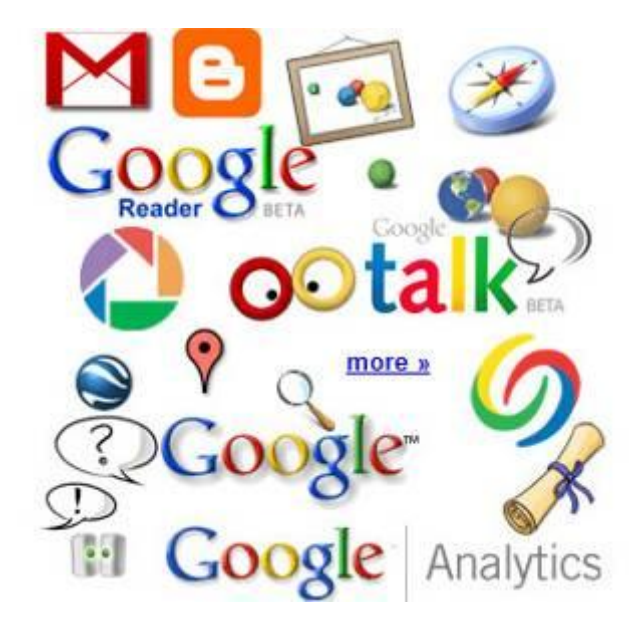

- 3. Знакомый интуитивно понятный интерфейс. Новый документ
- интерфейс соответствует стандартным офисным приложениям;
- русскоязычные версии;
- общность сервисов общность интерфейсов.

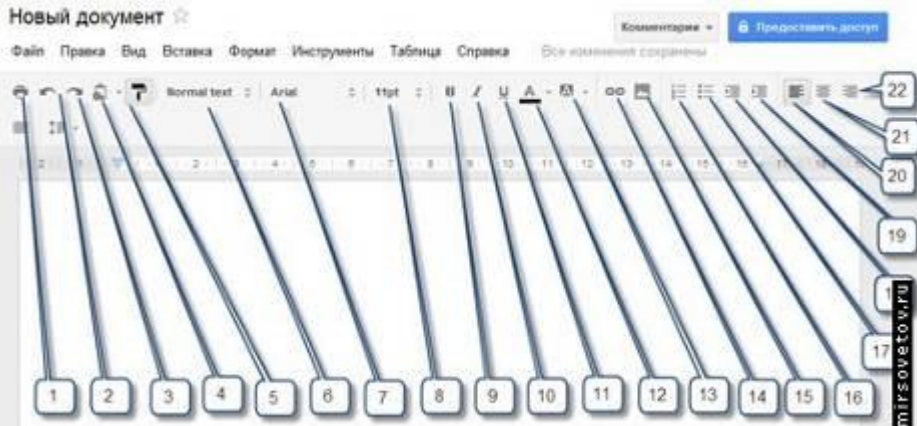

4. Облачное хранение данных.

- возможность потери данных исключена;
- упрощенный доступ по прямым ссылкам;
- возможность редактирования и доступа с ЛЮБОГО компьютера, подключенного к сети.

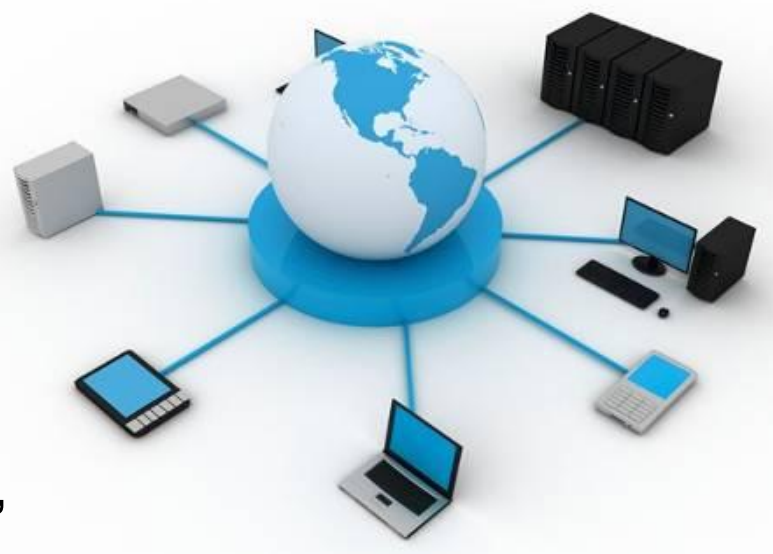

- 5. Минимальные требования для доступа.
- отсутствие необходимости установки дополнительных приложений;
- поддержка различных браузеров;
- доступ с портативных устройств.

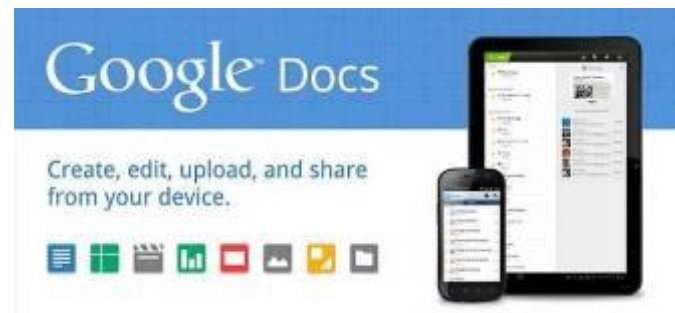

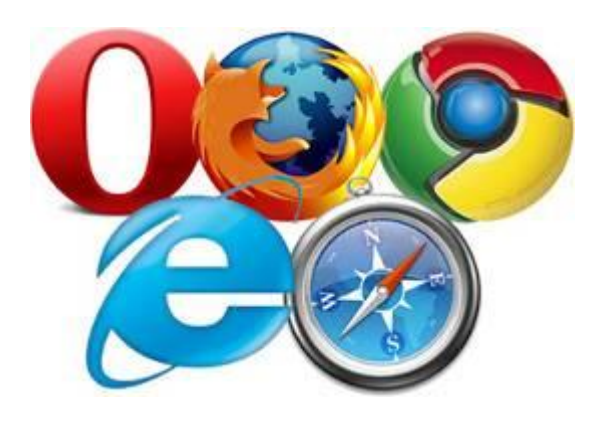

#### 6. Совместное создание документов.

- объединение разработчиков;
- упрощение процесса разработки комплексных документов;
- согласование документов «на лету»;
- интерактивность, отображение изменений в реальном времени.

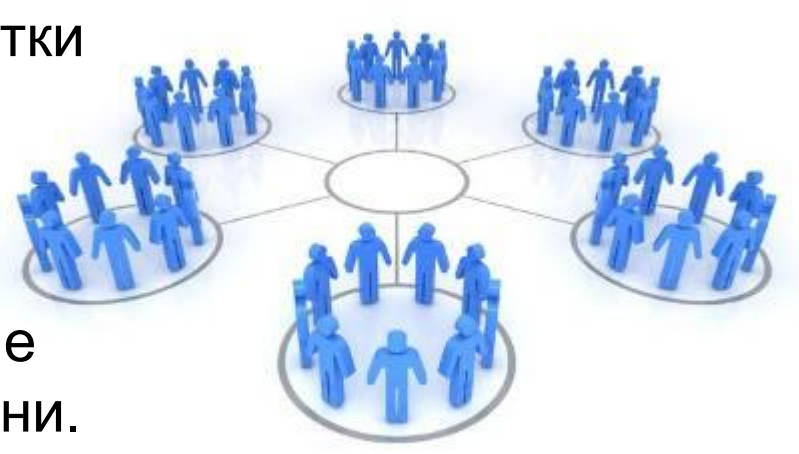

### 7. Разграничение прав доступа.

- различные уровни доступа (редактирование, просмотр);
- возможность встраивания в виде ссылок и фреймов.

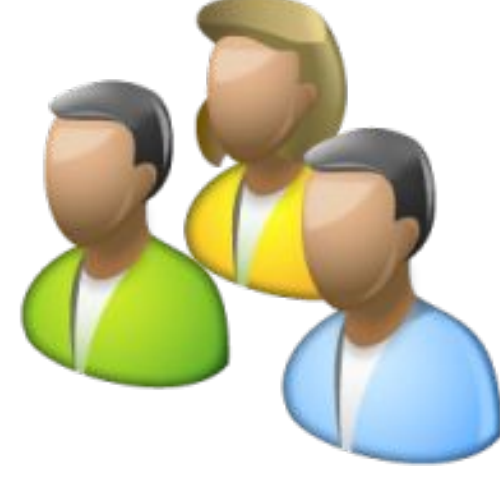

#### Настройки совместного доступа

#### Открыть доступ к документу:

#### **© Общедоступно в Интернете** Найти этот элемент и получить к нему доступ может любой пользователь Интернета. Вход в службу не требуется.

#### • А Пользователи, у которых есть ссылка

Обратиться к документу может любой пользователь, обладающий ссылкой. Вход в службу не требуется.

#### **В й всем, кому дано разрешение**

Получить доступ к документу могут только пользователи, которым явно предоставлено такое разрешение. Требуется вход в службу.

#### Разрешить редактировать документ:

Изменять может любой пользователь (вход не требуется)

Примечание. Вне зависимости от настроек доступа документ можно опубликовать в Интернете. Подробнее...

Отмена Сохранить

Подробнее о настройке доступа.

- 8. История всех изменений.
- ведение статистики изменений;
- возможность восстановления документа по предыдущей редакции;
- мониторинг активности и «вклада» каждого участника в создание документа.

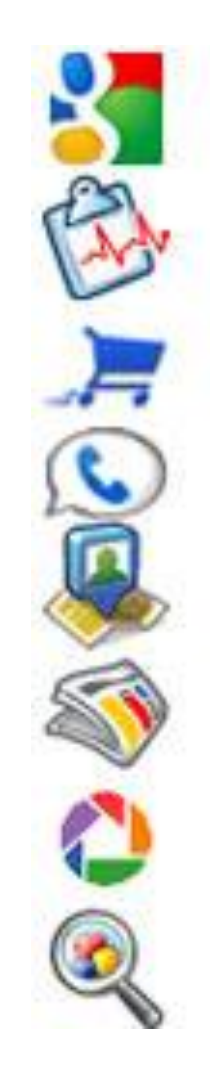

- 9. Поддержка и развит
- инновационность;
- обновление интерфейсов и возможностей;
- интеграция с современными концепциями (Веб 2.0 и др.).

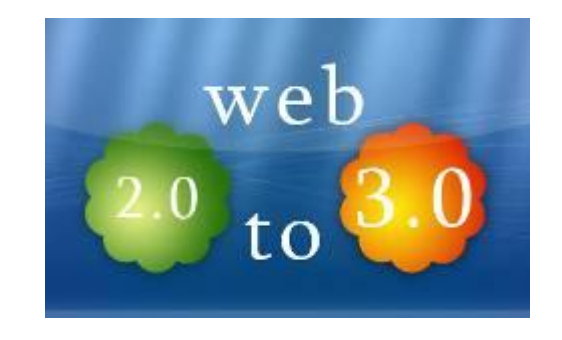

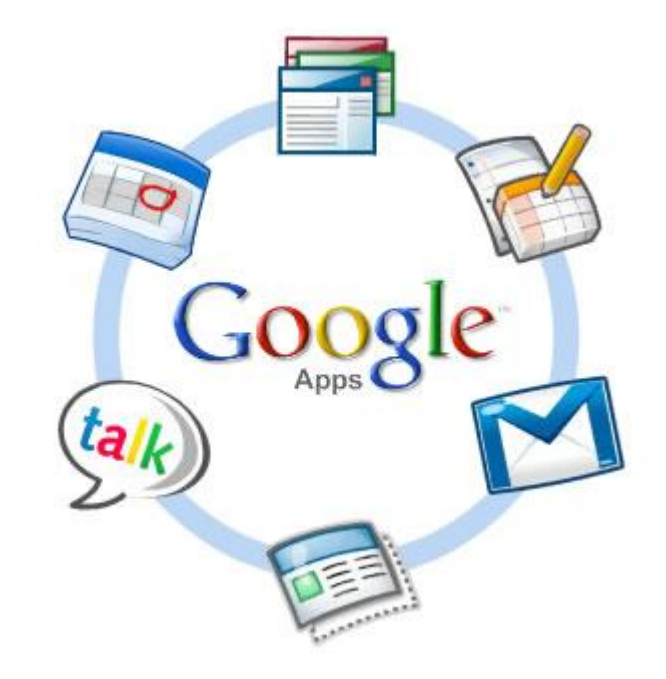

### 10. Сообщество пользователей.

- обмен мнениями и возможностями использования;
- эффективные примеры и опыт;
- широкая аудитория для тестирования инструментов.

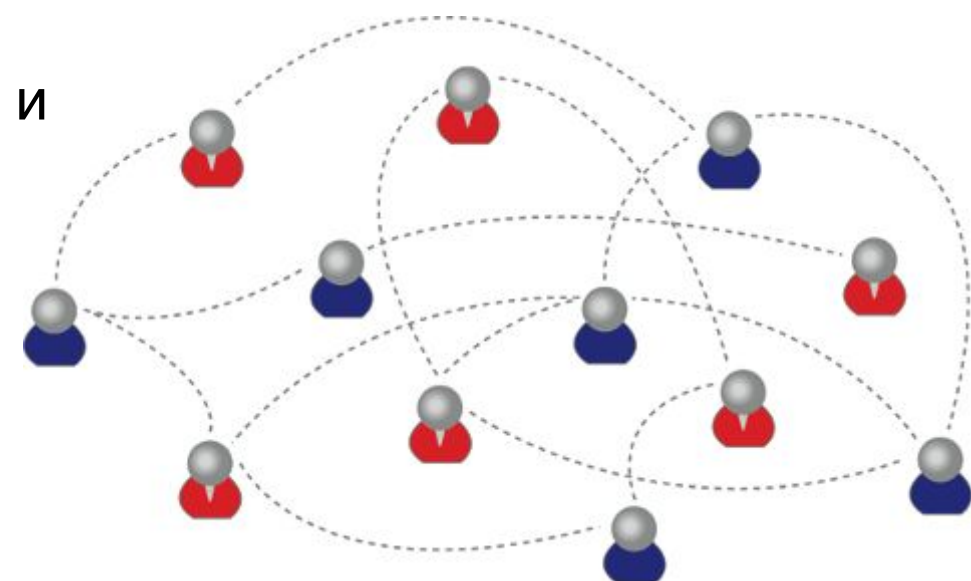

## Возможные сдерживающие факторы

- Необходимость подключения к сети;
- Адаптация к интерфейсам;
- «Ограниченность» функционала;
- Авторское право на документь размещенные в сети.

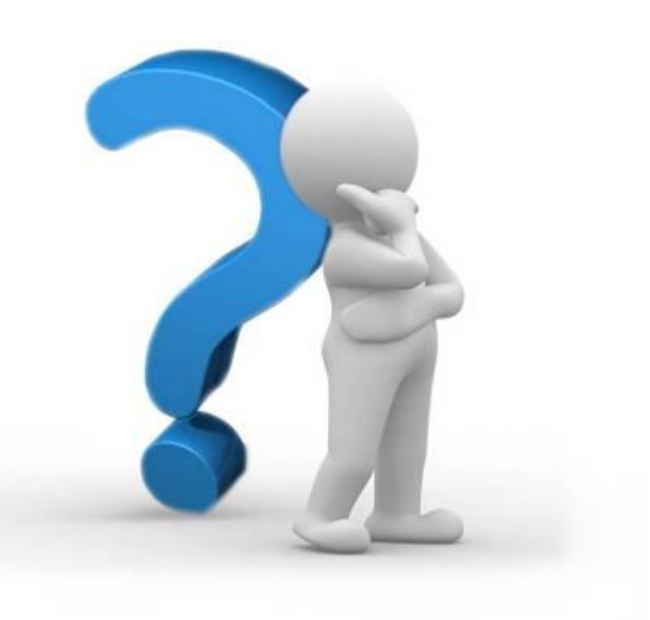

# Создание документа Google

#### 1. Вход в акккаунт Google (почтовый ящик Gmail)

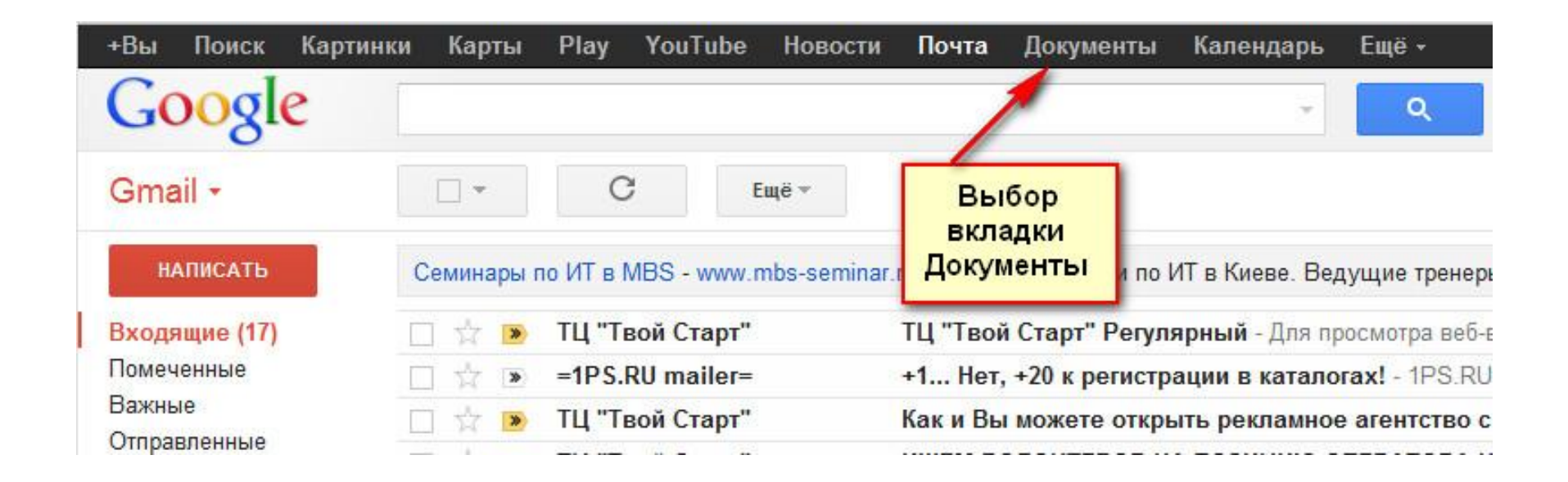

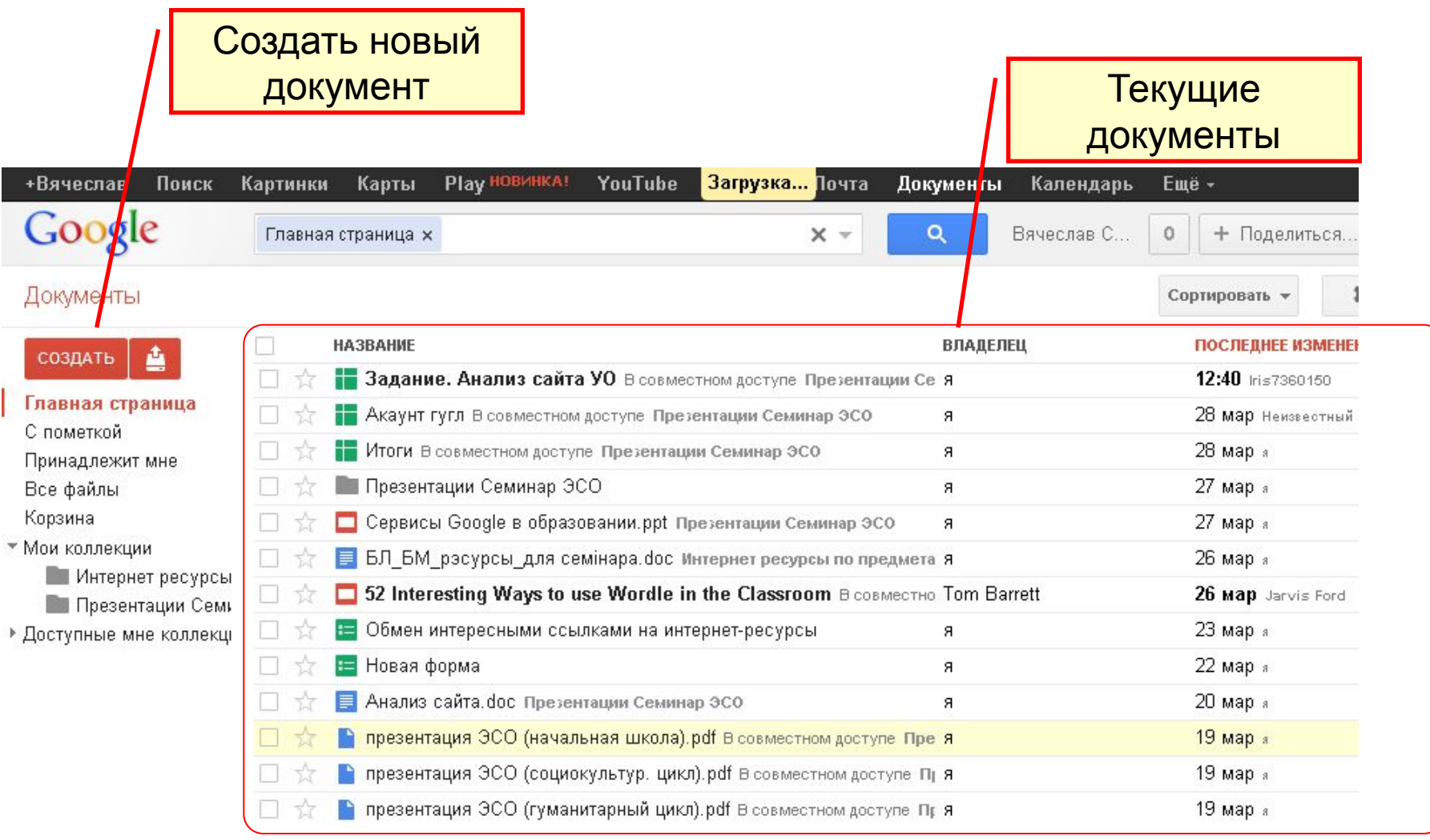

#### Практическое задание. Загрузка документа с компьютера в сервис "Документы Google"

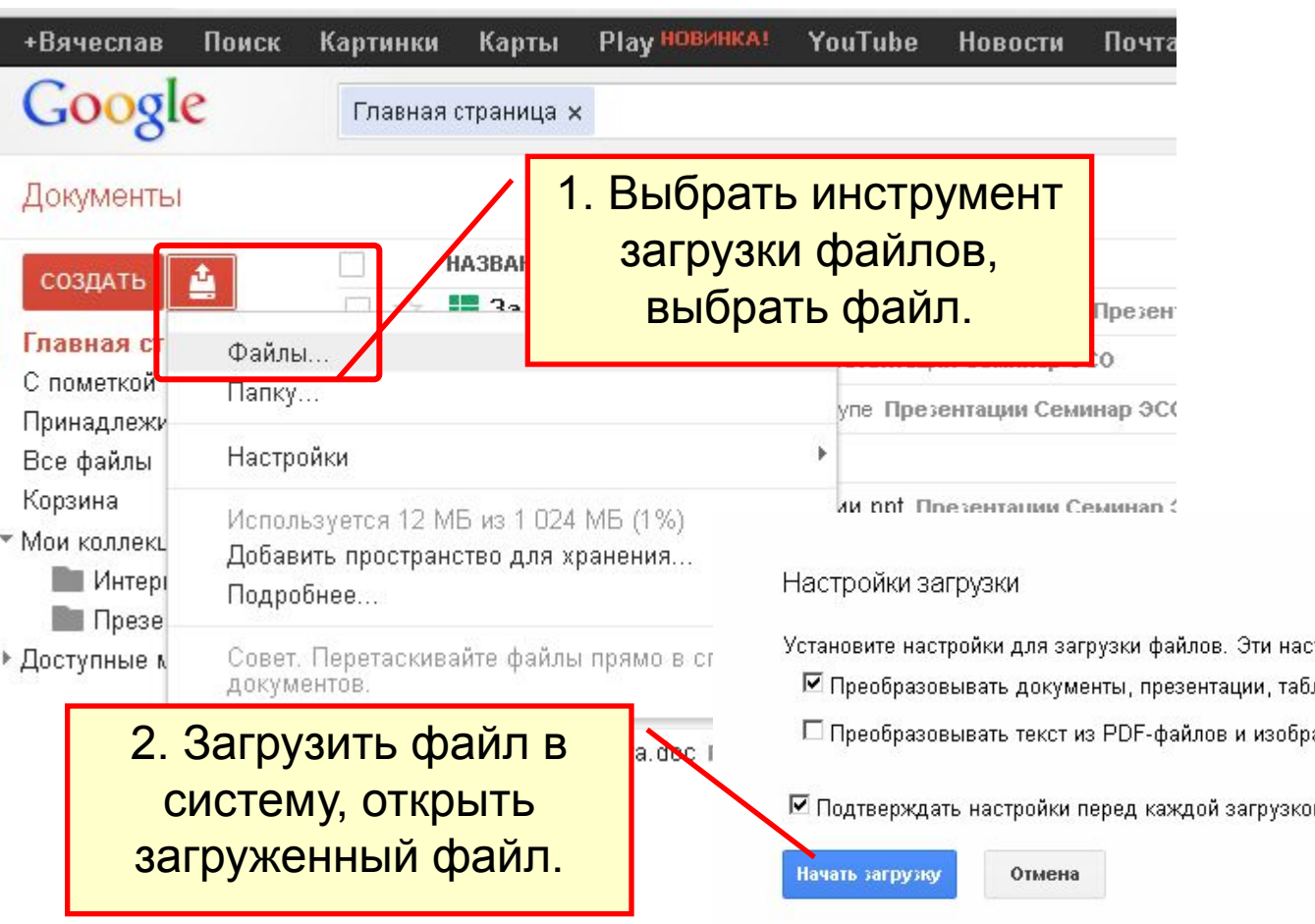

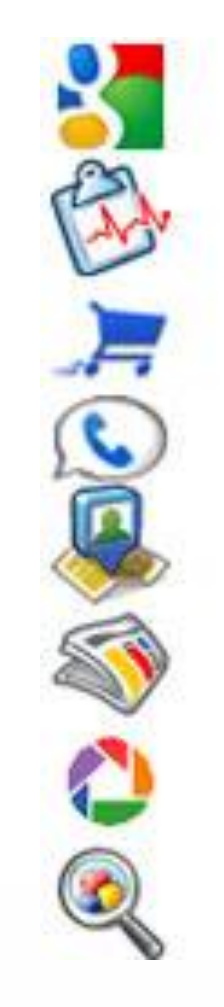

стройки будут применяться ко всем файлам, за ілицы и рисунки в формат Документов Google ажений в формат Документов Google

١Й

# Предоставление СОВМЕСТНОГО ДОСТРИТА ДА ЕСТНОГО ДОСТУПА

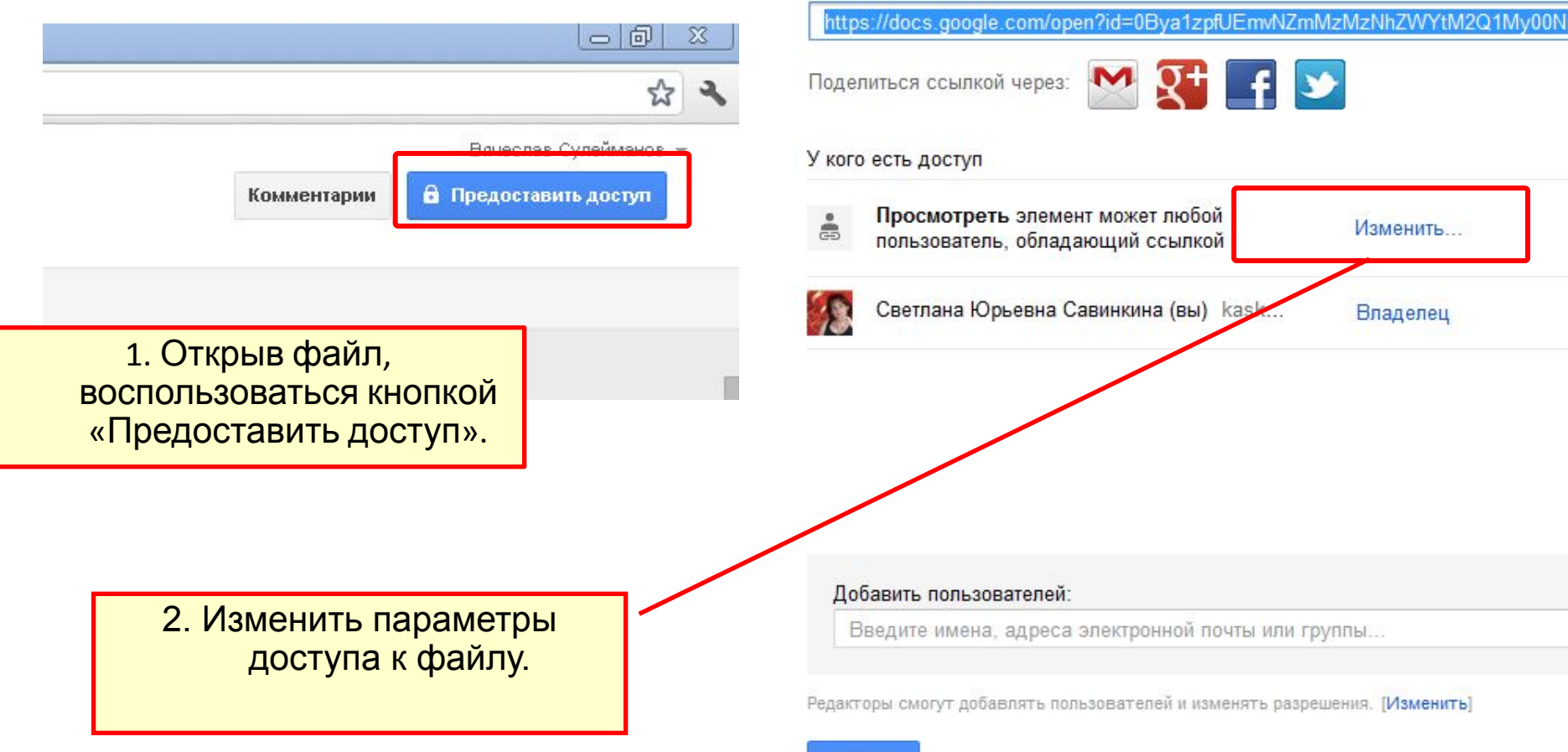

Совместный доступ

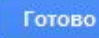

#### 4. Скопировать появившуюся ссылку и нажать кнопку «Готово».

#### Настройки совместного доступа

Открыть доступ к документу:

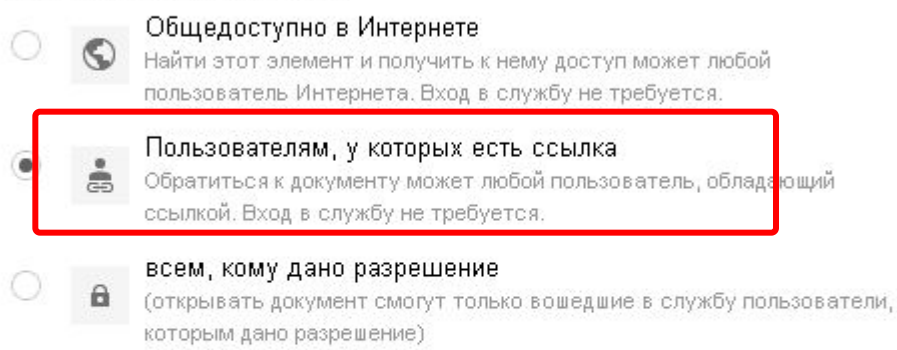

#### Доступ: Все (вход не требуется) Читатель •

Примечание. Элементы с любым уровнем доступности также могут быть опубликованы в Интернете. Подробнее...

Сохранить

Отмена

Подробнее о настройке доступа...

3. Установить доступ пользователям, у которых есть ссылка на файл

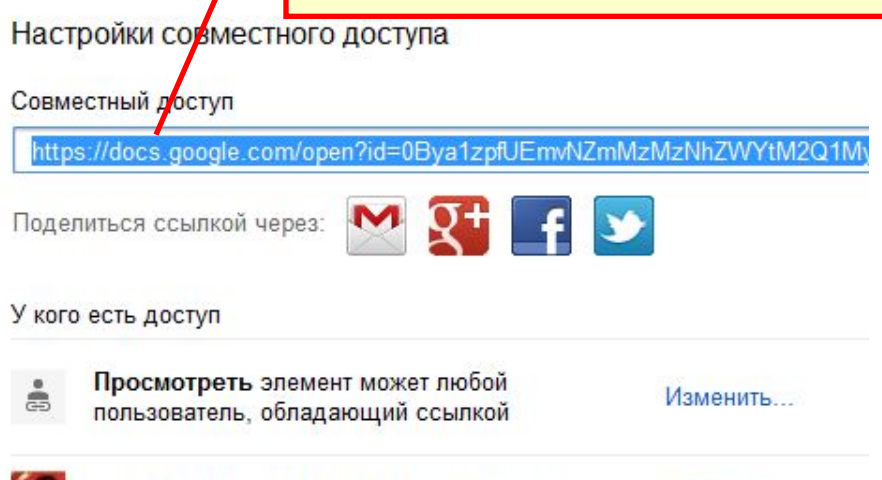

#### Добавить пользователей:

Введите имена, адреса электронной почты или группы...

Светлана Юрьевна Савинкина (вы) kask...

Редакторы смогут добавлять пользователей и изменять разрешения. [Изменить]

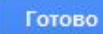

Владелец